<span id="page-0-0"></span>pre-commit stage

pre-commit install .git/hooks/pre-commit

commit-msg

pre-commit install --hook-type commit-msg

## **hook-type**

#### [hook-type](https://moro.kr/open/hook-type)

```
{pre-commit,pre-merge-commit,pre-push,prepare-commit-msg,commit-msg,post-
checkout,post-commit,post-merge,post-rewrite}
```
[pre-commit](#page-0-0) [1\)](#page--1-0)

### **생성된 pre-commit**

```
#!/usr/bin/env bash
# File generated by pre-commit: https://pre-commit.com
# ID: 138fd403232d2ddd5efb44317e38bf03
# start templated
INSTALL_PYTHON=/opt/homebrew/opt/python@3.9/bin/python3.9
ARGS=(hook-impl --config=.pre-commit-config.yaml --hook-type=pre-commit)
# end templated
HERE="$(cd "$(dirname "$0")" && pwd)"
ARGS+=(--hook-dir "$HERE" -- "$@")
if [ -x "$INSTALL_PYTHON" ]; then
     exec "$INSTALL_PYTHON" -mpre_commit "${ARGS[@]}"
elif command -v pre-commit > /dev/null; then
     exec pre-commit "${ARGS[@]}"
else
     echo '`pre-commit` not found. Did you forget to activate your
virtualenv?' 1>&2
    exit 1
fi
```
#### **생성된 commit-msg**

```
#!/usr/bin/env bash
# File generated by pre-commit: https://pre-commit.com
# ID: 138fd403232d2ddd5efb44317e38bf03
# start templated
INSTALL_PYTHON=/opt/homebrew/opt/python@3.9/bin/python3.9
ARGS=(hook-impl --config=.pre-commit-config.yaml --hook-type=commit-msg)
# end templated
HERE="$(cd "$(dirname "$0")" && pwd)"
ARGS+=(--hook-dir "$HERE" -- "$@")
if [ -x "$INSTALL_PYTHON" ]; then
     exec "$INSTALL_PYTHON" -mpre_commit "${ARGS[@]}"
elif command -v pre-commit > /dev/null; then
     exec pre-commit "${ARGS[@]}"
else
     echo '`pre-commit` not found. Did you forget to activate your
virtualenv?' 1>&2
     exit 1
fi
```
### **github auto reference**

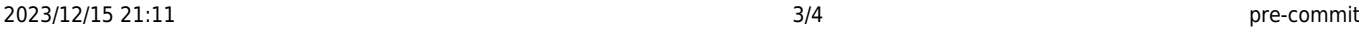

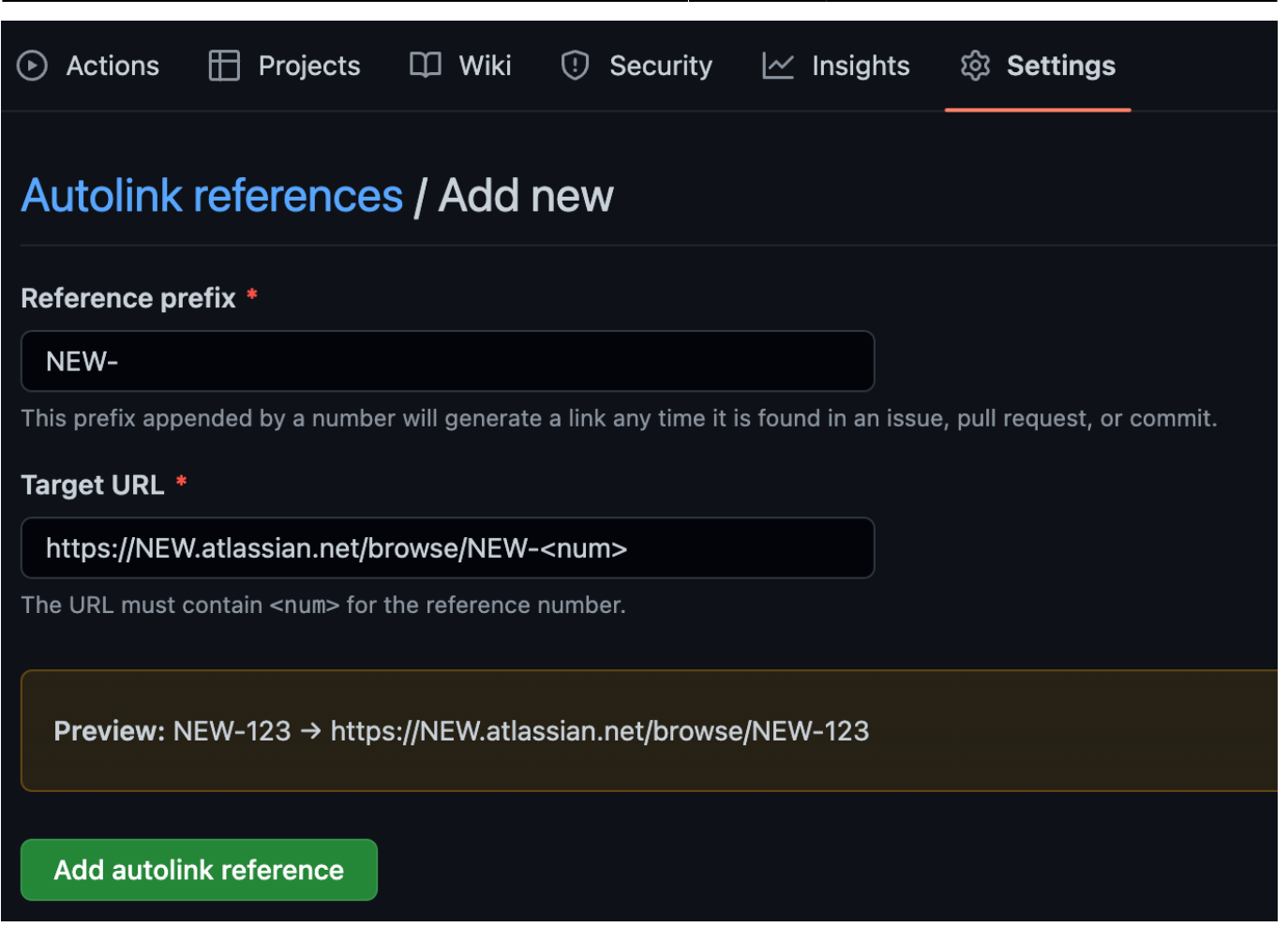

# **.pre-commit-config.yaml**

```
# See https://pre-commit.com for more information
# See https://pre-commit.com/hooks.html for more hooks
default stages: [commit]
repos:
    repo: https://github.com/pre-commit/pre-commit-hooks
     rev: v4.0.1
     hooks:
     - id: trailing-whitespace
        id: end-of-file-fixer
        id: check-yaml
        id: check-added-large-files
    repo: local
     hooks:
     - id: jira-ticket-number-commit-msg
         name: Appending jira ticket number to commit message
        entry: bash -c 'bb --classpath hook --main prepare commit msg'
         stages: [commit-msg]
         language: system
        id: clj-kondo
```
 name: Checking files with clj-kondo entry: hook/clj-kondo.sh stages: [push] language: script

**Plugin Backlinks:** 

명령어와 같다.

[1\)](#page--1-0)

From: <https://moro.kr/>- **Various Ways**

Permanent link: **<https://moro.kr/open/pre-commit>**

Last update: **2022/05/19 07:28**

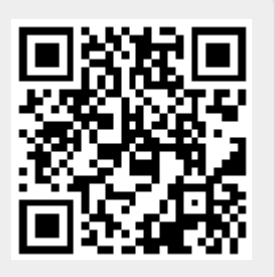